# HeavyBid Info

# **EWKS** Sheet **Sheet** Bill **E** Heavy **Bid**

# CRITICAL HEAVYBID INFORMATION

#### **RESOURCE TYPES**

- A Labor (any letter)
- 2 Permanent Material
- 3 Construction Material
- 4 Subcontract
- 8 Equipment

Misc Cost Types 1,2,3 Three misc cost types can be defined (0,1,5,6,7,9). Define in Tools>Preferences`>Estimate>Cost Type Setup

All Resource Codes are 12 Characters in Length.

\*\*Keep code simple and use description to fully describe resource

#### **BIDITEM TYPES**

D - Direct which are the items that will be bid to a client

I - Indirect. General condition items, costs spread to Directs N - Nonadditive. Costs can be reviewed but don't go forward

to the bid pricing

H - Holding Accounts. Costs are developed in a holding account and spread to direct bid items

E - Equipment Bid Item. Comprehensive Version Only.

Equipment costs are developed in the Equipment Biditem and spread to where equipment is used

#### **HEAVYBID CONCEPTS**

- **Estimates are independent of each other**
- Master estimate is just like any estimate but with default setup data
- "Local" files are unique to each estimate. These are setup data like Labor, Equipment, Crews, Biditems, Markups
- x "System-Wide" files are data files available for all estimates. The principle ones are the Material, Activity, Biditem Codebooks
- x HeavyBid always looks first for a material in the Local Codebook. Then it searches the System -Wide Codebook. If found in neither then it will ask to set up the code in the estimate only

# *TECH SUPPORT 1-800-444-3196*

### **USEFUL KEYSTROKES**

TAB - moves right to left

Shift TAB - moves left to right

ALT - Most shortcuts are a combination of this key and a letter.

Look for the underline letter in most screens.

Function Keys

- F1 Online HCSS Help
- F2 Save

F4 - Selection Lists

\*\* Tree View can be totally controlled by keystrokes

#### **RESOURCES FOR NEW USERS**

It is important to setup each estimator in HCSS Credentials. Go to hcssapps.com and open up HCSS Credentials. Add each estimator as a user.

From the hcssapps.com the HCSS Academy can be accessed.

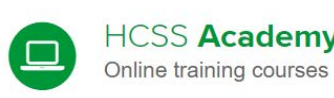

**HCSS Academy** 

**OPEN**